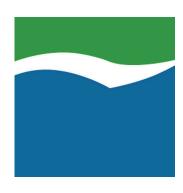

# Mekorma Products User Guide

Build x75 — Last update: Oct 05, 2020

Mekorma

# **Table of Contents**

| 1. | Release Notes for Mekorma Build x75 | . 1 |
|----|-------------------------------------|-----|
|    | 1.1. New Features and Changes       | 2   |
|    | 1.2. Issues Fixed                   | 4   |

# 1. Release Notes for Mekorma Build x75

Mekorma Build x75 was originally released in September 2018.

Follow the links below for detailed notes on:

- New Features
- Issues Fixed

To access release notes for previous versions of Mekorma, follow this link.

Last modified: Oct 02, 2020

### 1.1. New Features and Changes

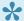

Expand each section by clicking +. Collapse each section by clicking -

#### **Mekorma Enhanced Electronic Payments**

Mekorma has partnered with ACOM Solutions to deliver turnkey Electronic Payments processing from within Microsoft Dynamics GP. Users can now take advantage of our electronic payments platform to pay suppliers by check, EFT, or virtual credit card from within Dynamics GP. Our payment platform will determine the best payment method that suits each of your vendors, giving you control every step of the way. This is a FREE service to all qualified candidates.

- Vendors will go through a qualification process using the new Enhanced ePayment Qualification
- · After approval, your Microsoft Dynamics GP Administrator will run the configuration wizard via the Enhanced ePayment Configuration window.
- AP clerks will then process payments via Mekorma MICR to pay suppliers electronically by check, virtual credit card, or electronic funds transfer (EFT).

#### Enhanced Secure Approval Workflow security model based on Microsoft Dynamics GP security tasks and roles

We have reimagined the way we manage approvals within our product suite. Our new Secure Approval Workflow component integrates Microsoft Dynamics GP security model into the approval process, by allowing administrators to manage multi-level approval thresholds with standard application security tasks and roles.

- Users can change from Mekorma Legacy Security (defined as: security by Checkbook ID, User ID or None) to the new Task-Based security model from within the Security Setup window at the System level.
- Within the Threshold ID Maintenance window, users can:
  - Set up or modify threshold ranges
  - Assign approval task IDs to threshold ranges
  - Assign a signature(s) to a threshold range
- Users are assigned a task approval role ID in the GP Security Access window.
- With Enhanced Secure Approval Workflow, email addresses are setup in the Mekorma User Preferences window for each approver or signer. The Mekorma User Preferences window can be accessed under Microsoft Dynamics GP User Preferences.
- Approver signatures are assigned in the Security Assignment window.
- A Threshold ID can be added to a checkbook using the Mekorma MICR Checkbook Setup. window.
- Mekorma Checkbook Setup window has been consolidated and simplified, offering more intuitive navigation:

- Settings for Payables, US Payroll, and Canadian Payroll are now configured in the same Mekorma Checkbook Setup window.
- Configuring the MICR line is now a breeze with the new graphical interface
- Integration to Mekorma's Enhanced Secure Approval Workflow
- Users can access Mekorma MICR Checkbook Setup from the Checkbook Maintenance window via the Additional drop-down menu.
- · Added capability of printing a default signature on checks.
- On the Mekorma MICR Security Setup window (Legacy security settings at the company level),
  "Set Security By" was changed to "Set Passwords By," and "No Security" was changed to "None."
  Clients who do not use passwords or workflow security can still print default signatures on checks.
- The checkbox 'Enable Assign by Checkbook' has been added to the System Options window.
- · Fixes to Multi-Entity Management Connector for Payroll.
- Vendor-based EFT file formats are now supported in Multi-Batch Management.
- · "Copy" button was added to the Process ID Maintenance window.
- · Multi-Batch Management integrates with Mekorma Enhanced Electronic Payments.
- Multi-Batch Management integrates with Mekorma Enhanced Secure Approval Workflow.
- Hotfixes issued for build x70 to support both Windows AD and Azure AD authentication in the Web Client.
- Delete button added to remove unwanted batches from Web Client print client.
- A sortable check document number column was added to show the start and end check number of each batch when printing in the Web Client.
- Batch printing columns are now sortable, allowing the user to modify the printing queue order in the Web Client.

Last modified: Oct 02, 2020

### 1.2. Issues Fixed

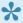

Expand each section by clicking +. Collapse each section by clicking -

#### Hotfixes as of January 15, 2019

Resolves the following issues:

- Standardized calls to retrieve system database name for multi-tenant environments.
- Performance delay upon login or switching companies. Removes double execution of Startup After in MEP dictionary.
- Mekorma Payment Hub compatibility with 2018 Canadian Payroll Year-End Updates.
- Print PDF copies for all entity checkbooks in payroll run when MEM connector for payroll is active.
- MICR line not displaying for some payroll checks when using Binary Stream Multi-Entity Management.
- · For users on the Web Client using Window authentication only or Windows authentication with SQL logins, communication with the Mekorma Print Engine has been corrected.
- "No checks to print" error when running Payroll containing direct deposit transactions.
- Enhanced Net Check Amount' Configurator field logic has been restored to pre-x75 calculation formula.
- · Issue in MMM preventing crash recovery from firing.
- Fix issue with upgrade not checking for table column before applying data model change.

#### **Issues Fixed**

- The 'Suppress Messages' checkbox was relocated from the Additional menu in the Registration window to the System Options window.
- · The Check Password window now opens with the following settings applied: Amount Below Lower Threshold, Amount Between Thresholds, and Amount Below Higher Threshold.
- The system (workstation) date format (dd-mm-yyyy) no longer causes a date-out-of-range message when printing.
- · The multicurrency check archive now shows correct currency symbol when previewed via checkbook register inquiry window.
- An Earning Statement can now be generated for a payroll batch containing only direct deposits.
- · Changing the check format in the Mekorma Print window now creates the correct PDF copy format.
- Fixed incorrect display of the Checkbook Register Inquiry on voided checks with duplicate check numbers.
- · Batch error during check printing no longer causes GP to lock up.

- Refund Check Format is now recognized when printing an EFT refund check.
- Batch ID will now display for Canadian Payroll test checks in Print Client grid after download over Web Client.
- · Fixed error when overwriting signature file.
- Signatures now import correctly from the Dynamics GP launch folder.
- · Vendor Class Security works correctly in conjunction with threshold sorting.
- EFT Remittance Format can no longer be deleted from the Mekorma check format library, if assigned to a checkbook.
- If a partial payment has been applied to a voucher manually, when the balance is paid, the manual payment amount will now be deducted from the check total at print time.
- Signatures can now be deleted when security model has been changed and the signature is no longer being used for the new configuration.
- Audit Log Report is available (within Legacy security settings) for both 'Security by Checkbook' and 'None.'
- Fixed an error of "There is no check to print" when printing 0 check in remittance form.
- Safe Pay "Inactive checkbook" message no longer interrupts Multi-Batch Management processing.
- The "Activate" button has been changed to "Order MMM" in the Multi-Batch Management Setup window. Contact Sales@Mekorma.com for additional information.

#### **Known Issues**

- After Table Maintenance procedure is run, Microsoft Dynamics GP must be relaunched to refresh Mekorma area page and menus.
- Microsoft Dynamics GP must be relaunched for change in security model to take effect when switching between Legacy and Task-Based security in the Security Setup window.
- Unable to reprint checks with Named Printers in the US Payroll module (scheduled to be fixed in a future build).
- In the Mekorma MICR Checkbook Setup window, if a user clicks on the link which opens the MICR Line Quick Entry window, any changes to positions 58 through 44 will be lost.
- Split Batches (ex. 'v' and '\_') are not showing in the Audit Log window in Mekorma Enhanced Electronic Payments.

Last modified: Oct 02, 2020